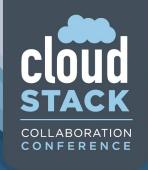

# Troubleshooting Apache CloudStack Environments

☐ LINUX FOUNDATION

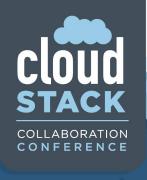

#### Kirk Kosinski

Escalation Engineer
Citrix Systems
@kirkkosinski

☐ LINUX FOUNDATION

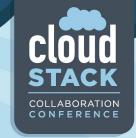

#### Agenda

- Network Troubleshooting
  - VLANs, Security Groups
  - Hosts, Virtual Routers
  - VMs, Templates
- Log Analysis
  - Files, keywords
- Examples

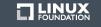

### Network Troubleshooting

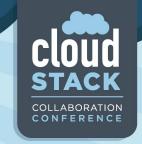

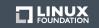

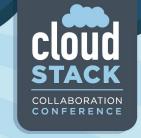

#### **VLANs**

- Symptoms
- Switch misconfiguration
  - All VLANs trunked by default? Or denied?
- (Physical) router problems for shared networks
- Bad or mislabeled cabling

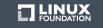

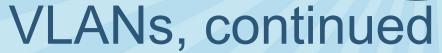

- Hypervisor problems
  - NIC drivers
  - Bonding
- Database hacking

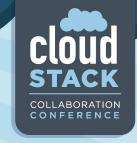

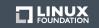

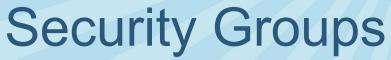

- KVM
- XenServer / XCP
  - Switch backend
  - makegofast.sh
    - Holy cow I'm totally going so fast oh \$%&#
- vSphere

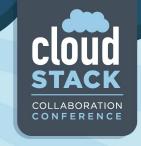

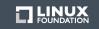

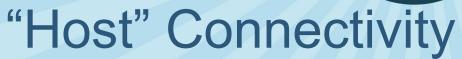

- Hypervisors
- System VMs
- Secondary Storage

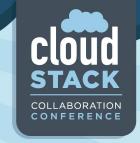

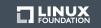

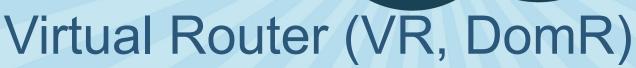

CLOUD STACK COLLABORATION CONFERENCE

- Dnsmasq
- HAProxy
- Password resets
  - Client problems (broken script, DHCP client)
  - Server problems (socat on 8080/tcp)
- User- and Meta-data
  - Apache (/var/www/html/)

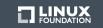

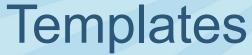

- eth0, or is it eth1? Or maybe asdf123jkl456?
- "sysprep" for Windows, your own solution for Linux
- Prepare in CloudStack environment?

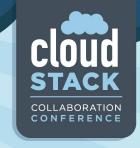

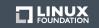

## Log Analysis

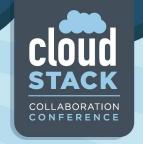

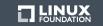

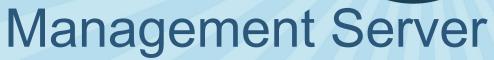

- /var/log/cloudstack/management/
- management-server.log
- apilog.log
- The rest (catalina.out, host-manager.log, etc.)

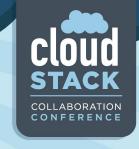

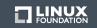

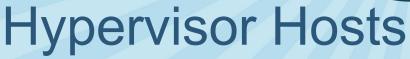

- XenServer / XCP
  - /var/log/SMlog, xensource.log
- KVM
  - /var/log/cloudstack/agent/agent.log
  - /var/log/libvirt/libvirtd.log
  - /var/log/messages
- vSphere
  - vCenter logs

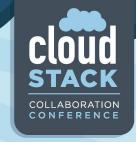

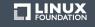

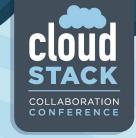

#### **Getting Started**

- Job ID (UUID) from API, UI (Firebug), database (async\_job)
- Error text from UI/API
- VM name, type of task that failed
- Keywords
  - WARN, ERROR, Exception, Unable, Failed, "submit async"
- Hypervisor errors in management-server.log
  - XS: SR\_BACKEND\_FAILURE
  - KVM: LibvirtException
  - vSphere: Errors/exceptions that sound VMware-related

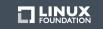

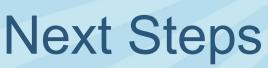

- Enable TRACE
- "Forwarding Seq"
- Watch out for the "avoid set"
- Are "nearby" entries relevant?
- Down the rabbit hole
  - Jobs and Sequences

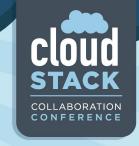

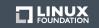

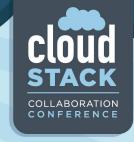

#### TRACE

#### Even more verbose than DEBUG

```
2014-03-27 16:14:32,564 TRACE [db.Transaction.Statement]
(AgentTaskPool-3:null) Preparing: UPDATE storage_pool SET
storage_pool.capacity_bytes=?, storage_pool.used_bytes=? WHERE
storage_pool.id = ?
2014-03-27 16:14:32,565 TRACE [db.Transaction.Statement]
(AgentTaskPool-3:null) Closing:
com.mysql.jdbc.JDBC4PreparedStatement@e50f51a:
UPDATE storage_pool SET storage_pool.capacity_bytes=317068410880,
storage pool.used bytes=266986225664 WHERE storage pool.id = 200
```

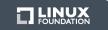

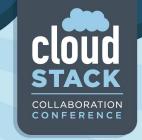

#### Jobs and Sequences

- Job ID
- Sequence ID

```
2013-11-21 09:46:03,728 DEBUG [cloud.async.AsyncJobManagerImpl] (http-
8443-9:null) submit async job-114 = [ abde18e3-5645-4658-913f-403871d7e54d
], details: AsyncJobVO {id:114, userId: 2, accountId: 2, sessionKey: null,
instanceType: VirtualMachine, instanceId: 75, cmd:
org.apache.cloudstack.api.command.user.vm.DestroyVMCmd, cmdOriginator:
null, cmdInfo: {"id":"1363f9bb-b11e-4c12-b32b-
606af41cb9e8", "response": "json", "sessionkey": "<snip>", "cmdEventType": "VM.D
ESTROY", "ctxUserId": "2", "httpmethod": "GET", " ": "1384987402906", "ctxAccount
Id":"2", "expunge":"true", "ctxStartEventId":"497"}, cmdVersion: 0,
callbackType: 0, callbackAddress: null, status: 0, processStatus: 0,
resultCode: 0, result: null, initMsid: 2294569461756, completeMsid: null,
lastUpdated: null, lastPolled: null, created: null}
```

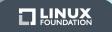

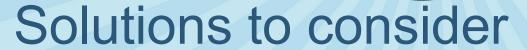

- Check capacity (CPU, RAM, disk)
- Check network
- Keep waiting
- Hack the database and retry

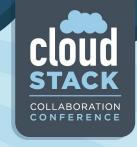

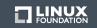

## Examples

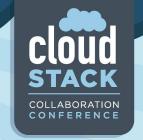

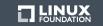

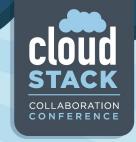

#### **UI** Error

- Find the error text from the UI in the log

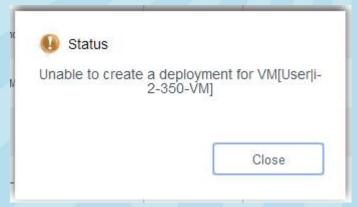

```
2014-04-10 21:24:47,339 DEBUG [o.a.c.f.j.i.AsyncJobManagerImpl] (API-Job-Executor-28:job-1726) Complete async job-1726, jobStatus: FAILED, resultCode: 530, result: org.apache.cloudstack.api.response.ExceptionResponse/null/{"uuidList": [],"errorcode":533,"errortext":"Unable to create a deployment for VM[User|i-2-350-VM]"}
```

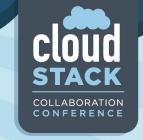

#### UI Error (continued)

- Start looking for an explanation
  - What's this? My clusters are in "avoid set"!?

```
2014-04-10 21:24:47,261 DEBUG [c.c.d.FirstFitPlanner] (API-Job-Executor-28:job-1726 ctx-f5491d11) Removing from the clusterId list these clusters from avoid set: [1, 2, 5]
```

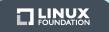

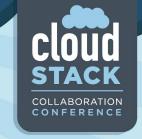

#### UI Error (continued)

- Keep looking
  - Getting warmer...

2014-04-10 21:24:47,257 DEBUG [c.c.d.DeploymentPlanningManagerImpl] (API-Job-Executor-28:job-1726 ctx-f5491d11) Could not find suitable Deployment Destination for this VM under any clusters, returning.

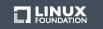

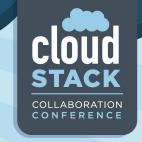

### UI Error (continued)

- Keep looking
  - Bingo!!

```
2014-04-10 21:24:47,252 DEBUG [c.c.c.CapacityManagerImpl] (API-Job-Executor-28:job-1726 ctx-f5491d11 FirstFitRoutingAllocator) Checking if host: 17 has enough capacity for requested CPU: 2300 and requested RAM: 1073741824, cpuOverprovisioningFactor: 3.0
```

• • •

2014-04-10 21:24:47,254 DEBUG [c.c.c.CapacityManagerImpl] (API-Job-Executor-28:job-1726 ctx-f5491d11 FirstFitRoutingAllocator) Host has enough CPU and RAM available

. . .

2014-04-10 21:24:47,255 DEBUG [c.c.a.m.a.i.FirstFitAllocator] (API-Job-Executor-28:job-1726 ctx-f5491d11 FirstFitRoutingAllocator) Not using host 17; host has cpu capability? false, host has capacity?true

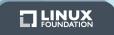

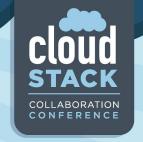

#### Exceptions

#### - Check the code

```
2014-04-10 21:24:47,338 INFO [o.a.c.a.c.u.v.DeployVMCmd] (API-Job-Executor-28:job-1726 ctx-f5491d11) Unable to create
a deployment for VM[User|i-2-350-VM]
com.cloud.exception.InsufficientServerCapacityException: Unable to create a deployment for VM[User|i-2-350-
VM]Scope=interface com.cloud.dc.DataCenter; id=1
org.apache.cloudstack.engine.cloud.entity.api.VMEntityManagerImpl.reserveVirtualMachine(VMEntityManagerImpl.java:210)
org.apache.cloudstack.engine.cloud.entity.api.VirtualMachineEntityImpl.reserve(VirtualMachineEntityImpl.java:196)
        at com.cloud.vm.UserVmManagerImpl.startVirtualMachine(UserVmManagerImpl.java:3620)
        at com.cloud.vm.UserVmManagerImpl.startVirtualMachine(UserVmManagerImpl.java:3201)
        at com.cloud.vm.UserVmManagerImpl.startVirtualMachine(UserVmManagerImpl.java:3187)
       at sun.reflect.GeneratedMethodAccessor764.invoke(Unknown Source)
        at sun.reflect.DelegatingMethodAccessorImpl.invoke(DelegatingMethodAccessorImpl.java:43)
        at java.lang.reflect.Method.invoke(Method.java:616)
       at org.springframework.aop.support.AopUtils.invokeJoinpointUsingReflection(AopUtils.java:317)
        at.
org.springframework.aop.framework.ReflectiveMethodInvocation.invokeJoinpoint(ReflectiveMethodInvocation.java:183)
        at org.springframework.aop.framework.ReflectiveMethodInvocation.proceed(ReflectiveMethodInvocation.java:150)
        at com.cloud.event.ActionEventInterceptor.invoke(ActionEventInterceptor.java:50)
        at org.springframework.aop.framework.ReflectiveMethodInvocation.proceed(ReflectiveMethodInvocation.java:161)
        at org.springframework.aop.interceptor.ExposeInvocationInterceptor.invoke(ExposeInvocationInterceptor.java:91)
```

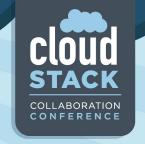

#### Wait for it

A virtual router took a "long time" to reboot

```
2012-08-31 12:13:06,333 DEBUG [cloud.async.AsyncJobManagerImpl] (catalina-exec-14:null) submit async job-5473, details: AsyncJobVO {id:5473, userId: 161, accountId: 2, sessionKey: null, instanceType: DomainRouter, instanceId: 4054, cmd: com.cloud.api.commands.RebootRouterCmd, cmdOriginator: null, cmdInfo: {"response":"json","id":"4054","sessionkey":"84uOYXRynfqNDk7QTvYO4Nek238\u 003d","ctxUserId":"161","_":"1346411586256","ctxAccountId":"2","ctxStartEv entId":"22455"}, cmdVersion: 0, callbackType: 0, callbackAddress: null, status: 0, processStatus: 0, resultCode: 0, result: null, initMsid: 345052684411, completeMsid: null, lastUpdated: null, lastPolled: null, created: null}
```

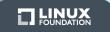

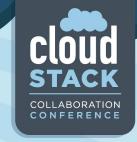

 The job initiated Sequence 1415446919, which waited for Sequence 1415446801...

```
2012-08-31 12:13:06,377 DEBUG [agent.transport.Request] (Job-Executor-
131: job-5473) Seq 16-1415446919: Waiting for Seg 1415446801 Scheduling:
{ Cmd , MgmtId: 345052684411, via: 16, Ver: v1, Flags: 100111,
[{"StopCommand":
{"isProxy":false, "privateRouterIpAddress":"10.255.105.3", "vmName":"r-4054-
VM", "wait":0}}]
2012-08-31 12:41:14,749 DEBUG [agent.transport.Request] (DirectAgent-
238:null) Seg 16-1415446919: Executing: { Cmd , MgmtId: 345052684411, via:
16, Ver: v1, Flags: 100111, [{"StopCommand":
{"isProxy":false, "privateRouterIpAddress": "10.255.105.3", "vmName": "r-4054-
VM", "wait": 0 } } }
```

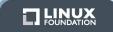

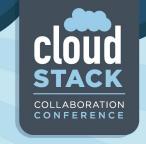

- Success! (eventually)

2012-08-31 12:45:54,197 DEBUG [cloud.async.AsyncJobManagerImpl] (Job-Executor-131:job-5473) Complete async job-5473, jobStatus: 1, resultCode:

0, re...

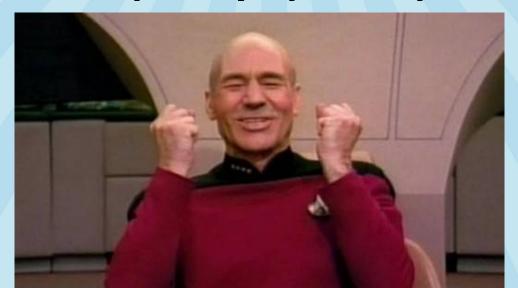

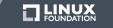

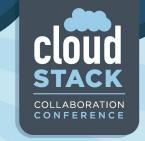

- What happened?
  - Unrelated VM deployment...

```
2012-08-31 11:31:59,772 DEBUG [cloud.async.AsyncJobManagerImpl] (catalina-exec-3:null) submit async job-5461, details: AsyncJobVO {id:5461, userId: 188, accountId: 35, sessionKey: null, instanceType: VirtualMachine, instanceId: 4157, cmd: com.cloud.api.commands.DeployVMCmd, cmdOriginator: null, cmdInfo: {"id":"4157", "templateId":"210", "ctxUserId":"188", "hypervisor":"VMWare", "serviceOfferingId":"14", "ctxAccountId":"35", "ctxStartEventId":"22391", "apiK ey":"asdf", "signature":"asdf", "displayname":"TESTVM", "zoneId":"4"}, cmdVersion: 0, callbackType: 0, callbackAddress: null, status: 0, processStatus: 0, resultCode: 0, result: null, initMsid: 345052684411, completeMsid: null, lastUpdated: null, lastPolled: null, created: null}
```

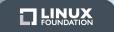

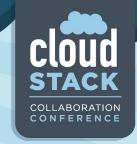

Template copy sent to host 16

```
2012-08-31 11:32:10,144 DEBUG [agent.transport.Request] (Job-Executor-
112: job-5461) Seg 16-1415446801: Sending { Cmd , MgmtId: 345052684411,
via: 16, Ver: v1, Flags: 100111,
[{"storage.PrimaryStorageDownloadCommand":{"localPath":"/mnt/5a3dad9f-
4c1a-3304-99e7-4975a6943605", "poolUuid": "a08b0cef-d377-3d84-82c1-
bf04e40bd6e2", "poolId":237, "secondaryStorageUrl": "nfs://10.x.x.3/NFS FS1",
"primaryStorageUrl": "nfs://VMFS datastore:
/dc/LUN1/dc/LUN1", "url": "nfs://10.x.x.3/NFS FS1/template/tmp1/2/210//1ae89
570-60e5-3872-9ecb-
60d90da295c3.ova", "format": "OVA", "accountId": 2, "name": "210-2-ce858db7-
4f87-39f8-bf3b-d46dcaf378f1", "wait":10800}}] }
2012-08-31 12:41:14,749 DEBUG [agent.transport.Request] (DirectAgent-
238:null) Seq 16-1415446801: Processing: { Ans: , MgmtId: 345052684411,
via: 16, Ver: v1, Flags: 110, [{"storage.PrimaryStorageDownloadAnswer"
{"installPath":"d40cb5b0-14c9-3ca3-a19b-
```

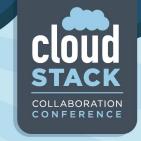

#### Try a shortcut

- Destroying a router "didn't work" (right away)
- Database hack "solved it"

```
2012-06-13 09:05:36,321 DEBUG [cloud.vm.VirtualMachineManagerImpl]
                                                                      (Job-
Executor-88: job-135158) Destroying vm VM[DomainRouter|r-9218-VM]
2012-06-13 09:05:36,387 DEBUG [agent.transport.Request] (Job-Executor-
88: job-135158) Seg 57-57802800: Sending { Cmd , MgmtId: 345050807280, via:
57, Ver: v1, Flags: 100111, [{"storage.DestroyCommand":{"vmName":"r-9218-
VM", "volume": { "id": 10062, "name": "ROOT-
9218", "mountPoint": "/pools/HKPool/kvm-primary", "path": "/mnt/25a4ee3a-7463-
3bca-9e0e-cb0418f91557/09284c44-a940-4ec8-bec4-
a44bf63f3576", "size": 2097152000, "type": "ROOT", "storagePoolType": "NetworkFi
lesystem", "storagePoolUuid": "25a4ee3a-7463-3bca-9e0e-
cb0418f91557", "deviceId":0}, "wait":0}}] }
```

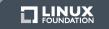

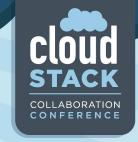

- Actually, the job completed successfully

```
2012-06-13 09:44:20,863 DEBUG [agent.transport.Request] (Job-Executor-88:job-135158) Seq 57-57802800: Received: { Ans: , MgmtId: 345050807280, via: 57, Ver: v1, Flags: 110, { Answer } } 2012-06-13 09:44:20,863 DEBUG [cloud.vm.VirtualMachineManagerImpl] (Job-Executor-88:job-135158) Cleanup succeeded. Details Success 2012-06-13 09:44:20,883 DEBUG [cloud.storage.StorageManagerImpl] (Job-Executor-88:job-135158) Volume successfully expunged from 208 2012-06-13 09:44:20,883 DEBUG [cloud.vm.VirtualMachineManagerImpl] (Job-Executor-88:job-135158) Expunged VM[DomainRouter|r-9218-VM]
```

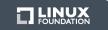

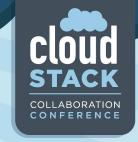

Check agent.log... hmmm...

```
2012-06-13 09:00:43,501 INFO [cloud.agent.Agent] (Agent-Handler-1:null)
Lost connection to the server. Dealing with the remaining commands...
2012-06-13 09:00:48,502 INFO [cloud.agent.Agent] (Agent-Handler-1:null)
Reconnecting...
2012-06-13 09:00:48,520 INFO [utils.nio.NioClient] (Agent-Selector:null)
Connecting to 192.168.114.102:8250
2012-06-13 09:00:48,799 ERROR [utils.nio.NioConnection] (Agent-
Selector: null) Unable to connect to remote
2012-06-13 09:14:48,275 INFO [cloud.agent.Agent] (Agent-Handler-1:null)
Reconnecting...
2012-06-13 09:14:48,276 INFO [utils.nio.NioClient] (Agent-Selector:null)
Connecting to 192.168.114.102:8250
2012-06-13 09:14:50,936 INFO [utils.nio.NioClient] (Agent-Selector:null)
SSL: Handshake done
```

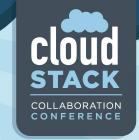

The Sequence eventually shows up (see agent.log) and succeeds!

```
2012-06-13 21:44:20,660 DEBUG [cloud.agent.Agent] (agentRequest-Handler-
4:null) Request: Seg 57-57802800: { Cmd , MgmtId: 345050807280, via: 57,
Ver: v1, Flags: 100111, [{"storage.DestroyCommand":{"vmName":"r-9218-
VM", "volume": { "id": 10062, "name": "ROOT-
9218", "mountPoint": "/pools/HKPool/kvm-primary", "path": "/mnt/25a4ee3a-7463-
3bca-9e0e-cb0418f91557/09284c44-a940-4ec8-bec4-
a44bf63f3576", "size":2097152000, "type": "ROOT", "storagePoolType": "NetworkFi
lesystem", "storagePoolUuid": "25a4ee3a-7463-3bca-9e0e-
cb0418f91557", "deviceId":0}, "wait":0}}] }
2012-06-13 21:44:20,672 DEBUG [cloud.agent.Agent] (agentRequest-Handler-
4:null) Seq 57-57802800: { Ans: , MgmtId: 345050807280, via: 57, Ver: v1,
Flags: 110, [{"Answer":{"result":true,"details":"Success","wait":0}}]
```

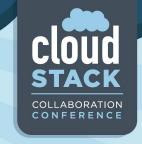

- 20 minutes after the first attempt...

2012-06-13 09:26:27,038 DEBUG [cloud.vm.VirtualMachineManagerImpl] (Job-Executor-100:job-135208) Destroying vm VM[DomainRouter|r-9218-VM]

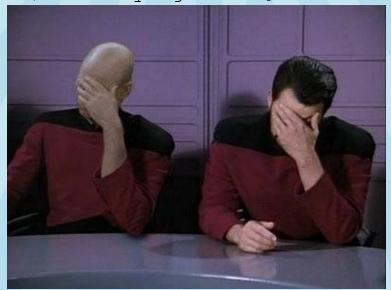

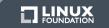

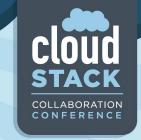

- The new Sequence has to wait for the original one!

```
2012-06-13 09:26:27,050 DEBUG [agent.transport.Request] (Job-Executor-100:job-135208) Seq 57-57802807: Waiting for Seq 57802800 Scheduling: { Cmd , MgmtId: 345050807280, via: 57, Ver: v1, Flags: 100111, [{"storage.DestroyCommand":{"vmName":"r-9218-VM","volume": {"id":10062,"name":"ROOT-9218","mountPoint":"/pools/HKPool/kvm-primary","path":"/mnt/25a4ee3a-7463-3bca-9e0e-cb0418f91557/09284c44-a940-4ec8-bec4-a44bf63f3576","size":2097152000,"type":"ROOT","storagePoolType":"NetworkFilesystem","storagePoolUuid":"25a4ee3a-7463-3bca-9e0e-cb0418f91557","deviceId":0},"wait":0}}]
```

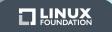

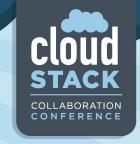

- New Sequence sent after original one succeeded.
  - New Sequence fails since original one succeeded.

```
2012-06-13 09:44:29,004 DEBUG [agent.manager.AgentAttache] (AgentManager-Handler-9:null) Seq 57-57802807: Sending now. is current sequence.
...
2012-06-13 09:44:31,788 DEBUG [agent.transport.Request] (AgentManager-Handler-16:null) Seq 57-57802807: Processing: { Ans: , MgmtId: 345050807280, via: 57, Ver: v1, Flags: 110, [{"Answer": {"result":false,"details":"org.libvirt.LibvirtException: Storage volume not found: no storage vol with matching key", "wait":0}}] }
```

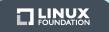

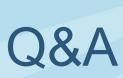

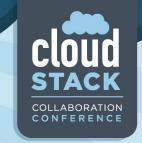

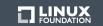

# Subsection Title

Click to edit Master text style

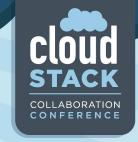

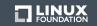

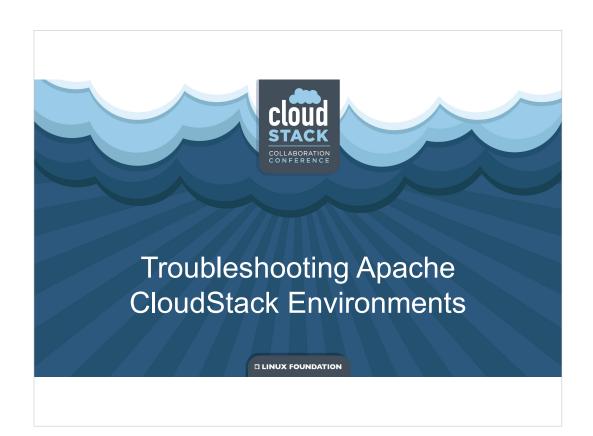

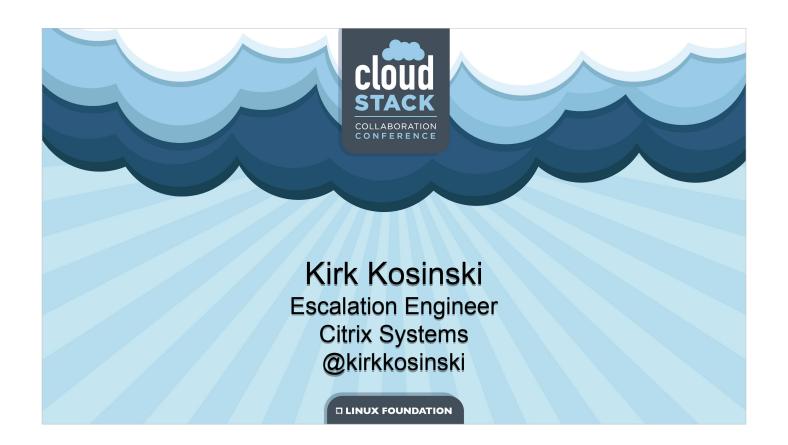

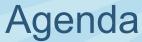

- Network Troubleshooting
  - VLANs, Security Groups
  - Hosts, Virtual Routers
  - VMs, Templates
- Log Analysis
  - Files, keywords
- Examples

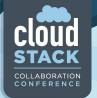

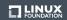

# Network Troubleshooting

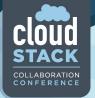

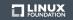

### **VLANs**

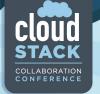

- Symptoms
- Switch misconfiguration
  - All VLANs trunked by default? Or denied?
- (Physical) router problems for shared networks
- Bad or mislabeled cabling

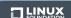

Symptom – cannot ping across hosts, VMs cannot get DHCP sometimes (when DHCP server is on another host).

Detection – Where does the traffic stop?

XS (bridge) / KVM: tcpdump; ESXi, XS (OVS): dummy VMs? Check ARP / MAC address table.

Switch misconfiguration - common.

Confirm switchport is in trunk mode, not access; confirm whether VLANs are actually allowed.

Cabling – traffic "randomly" dropped, traffic showing up on wrong switchports or not at all.

Solution – Fix the switch/router config, replace switches/router/cables.

### VLANs, continued

CLOUD STACK COLLABORATION CONFERENCE

- Hypervisor problems
  - NIC drivers
  - Bonding
- Database hacking

LINUX

Bad drivers – What, you actually want to use VLANs? NIC bonding:

Symptoms – similar to switch misconfiguration.

Detection – NIC drivers / bonding – similar to switch misconfiguration, but traffic stopped elsewhere. Bonding – check config (XS), check if traffic is dropped on the bond interface (ifconfig); disable one slave NIC, or force failover; confirm subinterfaces are on the right interface (the bond); change bond mode (active-passive vs. SLB).

DB hacking – "wrong" VLANs in use (not all tables hacked "correctly").

Solutions - Update drivers, replace NICs, unhack db.

### Security Groups

- KVM
- XenServer / XCP
  - Switch backend
  - makegofast.sh
    - Holy cow I'm totally going so fast oh \$%&#
- vSphere

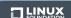

Symptoms – VMs inaccessible (ingress), cannot reach something (egress) (partial, complete).

KVM/XS - check iptables/ebtables.

XS - Confirm bridge backend for all XS hosts

Don't "optimize" XS. It only looks like a CentOS machine. General optimization doesn't apply.

vSphere – no SG support.

SGs are at the host level – migrate VM to another host and see what happens.

### "Host" Connectivity

CLOUD STACK COLLABORATION CONFERENCE

- Hypervisors
- System VMs
- Secondary Storage

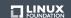

Symptoms – connectivity, HA errors in log

Other network problems – firewall blocking ports; "weird" problems with application layer firewall (e.g. ping, nmap to 22 work, ssh fails); bad load balancer (for use with "host" Global Setting)

Requirements – Mgmt to hypervisor, vice versa – varies by hypervisor

XS: SSH (root), HTTPS; KVM: SSH; vSphere: 443/tcp to vCenter System VMs to mgmt = 8250/tcp ("host" param)

System VMs to Internet (ping gateway)

Mgmt to system VMs – ssh via hypervisor (KVM, XS) or direct (vSphere) – 3922/tcp

Mgmt to sec store, hypervisors to sec store – varies by hypervisor; SSVM to sec store

Mgmt to Mgmt (w/ multi-Mgmt) = 9090, 8250/tcp

CPVM must reach mgmt server and hypervisors

(management/private network) and end-user (public network)

CPVM proxies VNC from hypervisors to end-user

Public IPs must be accessible to end-users

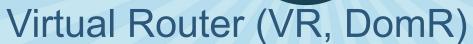

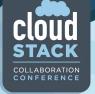

- Dnsmasq
- HAProxy
- Password resets
  - Client problems (broken script, DHCP client)
  - Server problems (socat on 8080/tcp)
- User- and Meta-data
  - Apache (/var/www/html/)

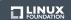

DNS/DHCP provided by Dnsmasq.
HAProxy. LB function.
Reset script problems – Check DHCP client and version for the template/VM.
Check domR for daemon problems (8080/tcp on virtual router / socat process, serve\_password.sh)
User/Meta-data - Apache on 80/tcp (Standard location - /var/www/html)

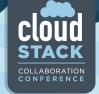

### **Templates**

- eth0, or is it eth1? Or maybe asdf123jkl456?
- "sysprep" for Windows, your own solution for Linux
- Prepare in CloudStack environment?

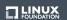

Templates preparation should follow best practices from OS vendor.

Use "sysprep" for Windows, scripts / deployment tools for Linux.

Linux suggestions – clear udev persistent network device names, SSH keys, bash history, logs, temp files.

It can be easier to prepare templates outside of CS (especially PV mode Ubuntu (XS) much easier) not always an option (e.g. slow connectivity to CS environment). Setup password reset script.

# Log Analysis Collaboration on Ference

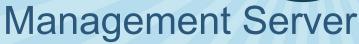

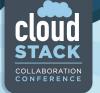

- /var/log/cloudstack/management/
- management-server.log
- apilog.log
- The rest (catalina.out, host-manager.log, etc.)

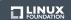

management-server.log and apilog.log most useful catalina.out will contain thread dump access\_log to find out who did what rest not usually useful

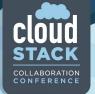

### Hypervisor Hosts

- XenServer / XCP
  - /var/log/SMlog, xensource.log
- KVM
  - /var/log/cloudstack/agent/agent.log
  - /var/log/libvirt/libvirtd.log
  - /var/log/messages
- vSphere
  - vCenter logs

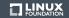

- XS CS logs mainly to SMlog Storage Manager log. Errors encountered by hypervisor often go to xensource.log.
- KVM agent.log for CloudStack errors note: not DEBUG by default; libvirtd.log for libvirt errors.
- vSphere host logs not useful, check vCenter logs.
- XS/KVM /var/log/messages can be useful libvirt and qemu errors host problems (power failure).

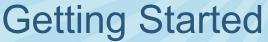

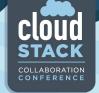

- Job ID (UUID) from API, UI (Firebug), database (async\_job)
- Error text from UI/API
- VM name, type of task that failed
- Keywords
  - WARN, ERROR, Exception, Unable, Failed, "submit async"
- Hypervisor errors in management-server.log
  - XS: SR\_BACKEND\_FAILURE
  - KVM: LibvirtException
  - vSphere: Errors/exceptions that sound VMware-related

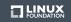

CS problems usually have something errorrelated to grep for – WARN, ERROR, etc.

Often too many false positives to grep for errors in general.

Also, grep can removes useful entries I normally use "less".

If there is a specific problem, grep for things specific to it. VM name, task type, etc.

UI/API errors can be useful to grep for – Quote the exact text for best results.

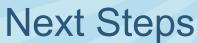

- Enable TRACE
- "Forwarding Seq"
- Watch out for the "avoid set"
- Are "nearby" entries relevant?
- Down the rabbit hole
  - Jobs and Sequences

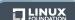

With multiple management servers, sequences started on one server can be forwarded to another. Check the logs on the other server.

Hosts in avoid set is not a problem itself, rather it means there was already a problem (so look earlier in the log)

Avoid set status is temporary (per job)

Nearby entries NOT necessarily relevant – look for something to connect them

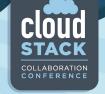

### TRACE

### - Even more verbose than DEBUG

2014-03-27 16:14:32,564 TRACE [db.Transaction.Statement]
(AgentTaskPool-3:null) Preparing: UPDATE storage\_pool SET
storage\_pool.capacity\_bytes=?, storage\_pool.used\_bytes=? WHERE
storage\_pool.id = ?
2014-03-27 16:14:32,565 TRACE [db.Transaction.Statement]
(AgentTaskPool-3:null) Closing:
com.mysql.jdbc.JDBC4PreparedStatement@e50f51a:
UPDATE storage\_pool SET storage\_pool.capacity\_bytes=317068410880,
storage pool.used bytes=266986225664 WHERE storage pool.id = 200

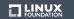

### CLOUD STACK COLLABORATION CONFERENCE

### Jobs and Sequences

- Job ID
- Sequence ID

```
2013-11-21 09:46:03,728 DEBUG [cloud.async.AsyncJobManagerImpl] (http-8443-9:null) submit async job-114 = [abde18e3-5645-4658-913f-403871d7e54d], details: AsyncJobVO {id:114, userId: 2, accountId: 2, sessionKey: null, instanceType: VirtualMachine, instanceId: 75, cmd: org.apache.cloudstack.api.command.user.vm.DestroyVMCmd, cmdOriginator: null, cmdInfo: {"id":"1363f9bb-b11e-4c12-b32b-606af41cb9e8","response":"json","sessionkey":"<snip>","cmdEventType":"VM.D ESTROY","ctxUserId":"2","httpmethod":"GET","_":"1384987402906","ctxAccount Id":"2","expunge":"true","ctxStartEventId":"497"}, cmdVersion: 0, callbackType: 0, callbackAddress: null, status: 0, processStatus: 0, resultCode: 0, result: null, initMsid: 2294569461756, completeMsid: null, lastUpdated: null, lastPolled: null, created: null}
```

LINUX

Jobs can contain sequences.

Sequences can depend on each other, even across jobs – this can make a job get "stuck".

They can go to hosts - Look for "Executing request" and "Response received".

Or to other management servers - Look for "Forwarding Seq <id>".

This entry from CS 4.2 has the job ID (a UUID) that would be available via API or UI (via Firebug), or in apilog.log. This might have been changed in CS 4.3.

### Solutions to consider

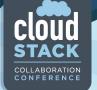

- Check capacity (CPU, RAM, disk)
- Check network
- Keep waiting
- Hack the database and retry

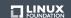

Capacity – beware, there may be errors about capacity that are not the real error. Look at the job from beginning to end before making a conclusion.

Network – "no route to host"; "connection refused" - "it's the network".

Patience – they don't say it's a virtue for nothing. Please, don't hack the database.

# Examples Cloud STACK COLLABORATION CONFERENCE

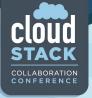

### **UI Error**

- Find the error text from the UI in the log

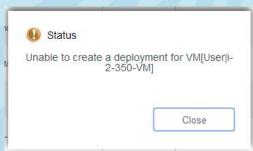

2014-04-10 21:24:47,339 DEBUG [o.a.c.f.j.i.AsyncJobManagerImpl] (API-Job-Executor-28:job-1726) Complete async job-1726, jobStatus: FAILED, resultCode: 530, result: org.apache.cloudstack.api.response.ExceptionResponse/null/{"uuidList": [],"errorcode":533,"errortext":"Unable to create a deployment for VM[User|i-2-350-VM]"}

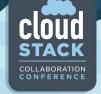

# UI Error (continued)

- Start looking for an explanation
  - What's this? My clusters are in "avoid set"!?

2014-04-10 21:24:47,261 DEBUG [c.c.d.FirstFitPlanner] (API-Job-Executor-28:job-1726 ctx-f5491d11) Removing from the clusterId list these clusters from avoid set: [1, 2, 5]

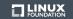

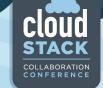

## UI Error (continued)

- Keep looking
  - Getting warmer...

2014-04-10 21:24:47,257 DEBUG [c.c.d.DeploymentPlanningManagerImpl] (API-Job-Executor-28:job-1726 ctx-f5491d11) Could not find suitable Deployment Destination for this VM under any clusters, returning.

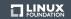

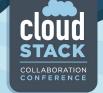

### UI Error (continued)

- Keep looking
  - Bingo!!

2014-04-10 21:24:47,252 DEBUG [c.c.c.CapacityManagerImpl] (API-Job-Executor-28:job-1726 ctx-f5491d11 FirstFitRoutingAllocator) Checking if host: 17 has enough capacity for requested CPU: 2300 and requested RAM: 1073741824 , cpuOverprovisioningFactor: 3.0

2014-04-10 21:24:47,254 DEBUG [c.c.c.CapacityManagerImpl] (API-Job-Executor-28:job-1726 ctx-f5491d11 FirstFitRoutingAllocator) Host has enough CPU and RAM available

2014-04-10 21:24:47,255 DEBUG [c.c.a.m.a.i.FirstFitAllocator] (API-Job-Executor-28:job-1726 ctx-f5491d11 FirstFitRoutingAllocator) Not using host 17; host has cpu capability? false, host has capacity?true

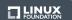

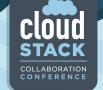

### **Exceptions**

### - Check the code

```
2014-04-10 21:24:47,338 INFO [o.a.c.a.c.u.v.DeployVMCmd] (API-Job-Executor-28:job-1726 ctx-f5491d11) Unable to create
a deployment for VM[User|i-2-350-VM]
com.cloud.exception.InsufficientServerCapacityException: Unable to create a deployment for VM[User|i-2-350-
VM]Scope=interface com.cloud.dc.DataCenter; id=1
       at
org.apache.cloudstack.engine.cloud.entity.api.VMEntityManagerImpl.reserveVirtualMachine(VMEntityManagerImpl.java:210)
org.apache.cloudstack.engine.cloud.entity.api.VirtualMachineEntityImpl.reserve(VirtualMachineEntityImpl.java:196)
       at com.cloud.vm.UserVmManagerImpl.startVirtualMachine(UserVmManagerImpl.java:3620)
        at com.cloud.vm.UserVmManagerImpl.startVirtualMachine(UserVmManagerImpl.java:3201)
        at com.cloud.vm.UserVmManagerImpl.startVirtualMachine(UserVmManagerImpl.java:3187)
        at sun.reflect.GeneratedMethodAccessor764.invoke(Unknown Source)
        \verb|at sun.reflect.DelegatingMethodAccessorImpl.invoke(DelegatingMethodAccessorImpl.java: 43)| \\
        at java.lang.reflect.Method.invoke(Method.java:616)
        at org.springframework.aop.support.AopUtils.invokeJoinpointUsingReflection(AopUtils.java:317)
\verb|org.springframework.aop.framework.ReflectiveMethodInvocation.invokeJoinpoint(ReflectiveMethodInvocation.java:183)| \\
        \verb|at org.springframework.aop.framework.ReflectiveMethodInvocation.proceed (ReflectiveMethodInvocation.java:150)| \\
        at com.cloud.event.ActionEventInterceptor.invoke(ActionEventInterceptor.java:50)
        \verb|at org.springframework.aop.framework.ReflectiveMethodInvocation.proceed (ReflectiveMethodInvocation.java:161)| \\
        at org.springframework.aop.interceptor.ExposeInvocationInterceptor.invoke(ExposeInvocationInterceptor.java:91)
. . .
                                                                                                          LINUX
```

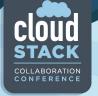

### Wait for it

A virtual router took a "long time" to reboot

```
2012-08-31 12:13:06,333 DEBUG [cloud.async.AsyncJobManagerImpl] (catalina-exec-14:null) submit async job-5473, details: AsyncJobVO {id:5473, userId: 161, accountId: 2, sessionKey: null, instanceType: DomainRouter, instanceId: 4054, cmd: com.cloud.api.commands.RebootRouterCmd, cmdOriginator: null, cmdInfo: {"response":"json","id":"4054","sessionkey":"84uOYXRynfqNDk7QTvYO4Nek238\u 003d","ctxUserId":"161","_":"1346411586256","ctxAccountId":"2","ctxStartEv entId":"22455"}, cmdVersion: 0, callbackType: 0, callbackAddress: null, status: 0, processStatus: 0, resultCode: 0, result: null, initMsid: 345052684411, completeMsid: null, lastUpdated: null, lastPolled: null, created: null}
```

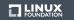

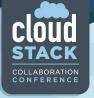

### Wait for it (continued)

 The job initiated Sequence 1415446919, which waited for Sequence 1415446801...

```
2012-08-31 12:13:06,377 DEBUG [agent.transport.Request] (Job-Executor-
131:job-5473) Seq 16-1415446919: Waiting for Seq 1415446801 Scheduling:
{ Cmd , MgmtId: 345052684411, via: 16, Ver: v1, Flags: 100111,
   [{"StopCommand":
   {"isProxy":false,"privateRouterIpAddress":"10.255.105.3","vmName":"r-4054-
VM","wait":0}}] }
...
2012-08-31 12:41:14,749 DEBUG [agent.transport.Request] (DirectAgent-
238:null) Seq 16-1415446919: Executing: { Cmd , MgmtId: 345052684411, via:
16, Ver: v1, Flags: 100111, [{"StopCommand":
   {"isProxy":false,"privateRouterIpAddress":"10.255.105.3","vmName":"r-4054-
VM","wait":0}}] }
```

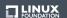

# Wait for it (continued)

CLOUD STACK COLLABORATION CONFERENCE

- Success! (eventually)

2012-08-31 12:45:54,197 DEBUG [cloud.async.AsyncJobManagerImpl] (Job-Executor-131:job-5473) Complete async job-5473, jobStatus: 1, resultCode:

0, re...

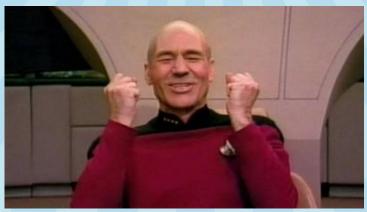

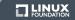

### CLOUD STACK COLLABORATION CONFERENCE

### Wait for it (continued)

- What happened?
  - Unrelated VM deployment...

```
2012-08-31 11:31:59,772 DEBUG [cloud.async.AsyncJobManagerImpl] (catalina-exec-3:null) submit async job-5461, details: AsyncJobVO {id:5461, userId: 188, accountId: 35, sessionKey: null, instanceType: VirtualMachine, instanceId: 4157, cmd: com.cloud.api.commands.DeployVMCmd, cmdOriginator: null, cmdInfo: {"id":"4157", "templateId":"210", "ctxUserId":"188", "hypervisor":"VMWare", "serviceOfferingId":"14", "ctxAccountId":"35", "ctxStartEventId":"22391", "apiK ey":"asdf", "signature":"asdf", "displayname":"TESTVM", "zoneId":"4"}, cmdVersion: 0, callbackType: 0, callbackAddress: null, status: 0, processStatus: 0, resultCode: 0, result: null, initMsid: 345052684411, completeMsid: null, lastUpdated: null, lastPolled: null, created: null}
```

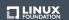

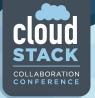

### Wait for it (continued)

- Template copy sent to host 16

```
2012-08-31 11:32:10,144 DEBUG [agent.transport.Request] (Job-Executor-112:job-5461) Seq 16-1415446801: Sending { Cmd , MgmtId: 345052684411, via: 16, Ver: v1, Flags: 100111, [{"storage.PrimaryStorageDownloadCommand":{"localPath":"/mnt/5a3dad9f-4c1a-3304-99e7-4975a6943605", "poolUuid":"a08b0cef-d377-3d84-82c1-bf04e40bd6e2", "poolId":237, "secondaryStorageUrl":"nfs://10.x.x.3/NFS_FS1", "primaryStorageUrl":"nfs://VMFS datastore: /dc/LUN1/dc/LUN1", "url":"nfs://10.x.x.3/NFS_FS1/template/tmpl/2/210//lae89570-60e5-3872-9ecb-60d90da295c3.ova", "format":"OVA", "accountId":2, "name":"210-2-ce858db7-4f87-39f8-bf3b-d46dcaf378f1", "wait":10800}}] } ...
2012-08-31 12:41:14,749 DEBUG [agent.transport.Request] (DirectAgent-238:null) Seq 16-1415446801: Processing: { Ans: , MgmtId: 345052684411, via: 16, Ver: v1, Flags: 110, [{"storage.PrimaryStorageDownloadAnsware: installPath":"d40cb5b0-14c9-3ca3-a19b-
```

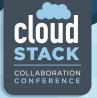

### Try a shortcut

- Destroying a router "didn't work" (right away)
- Database hack "solved it"

```
2012-06-13 09:05:36,321 DEBUG [cloud.vm.VirtualMachineManagerImpl] (Job-Executor-88:job-135158) Destroying vm VM[DomainRouter|r-9218-VM] ...
2012-06-13 09:05:36,387 DEBUG [agent.transport.Request] (Job-Executor-88:job-135158) Seq 57-57802800: Sending { Cmd , MgmtId: 345050807280, via: 57, Ver: v1, Flags: 100111, [{"storage.DestroyCommand":{"vmName":"r-9218-VM", "volume":{"id":10062, "name":"ROOT-9218", "mountPoint":"/pools/HKPool/kvm-primary", "path":"/mnt/25a4ee3a-7463-3bca-9e0e-cb0418f91557/09284c44-a940-4ec8-bec4-a44bf63f3576", "size":2097152000, "type":"ROOT", "storagePoolType":"NetworkFilesystem", "storagePoolUuid":"25a4ee3a-7463-3bca-9e0e-cb0418f91557", "deviceId":0}, "wait":0}}]
```

The admin reported they tried to destroy a virtual router. "It didn't work" and the router was "stuck" in Stopping state.

Then they hacked the db to put virtual router back to "Running" state, tried to destroy the router again, and it worked.

Why did it fail the first time?

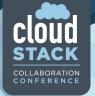

- Actually, the job completed successfully

```
2012-06-13 09:44:20,863 DEBUG [agent.transport.Request] (Job-Executor-88:job-135158) Seq 57-57802800: Received: { Ans: , MgmtId: 345050807280, via: 57, Ver: v1, Flags: 110, { Answer } } 2012-06-13 09:44:20,863 DEBUG [cloud.vm.VirtualMachineManagerImpl] (Job-Executor-88:job-135158) Cleanup succeeded. Details Success 2012-06-13 09:44:20,883 DEBUG [cloud.storage.StorageManagerImpl] (Job-Executor-88:job-135158) Volume successfully expunged from 208 2012-06-13 09:44:20,883 DEBUG [cloud.vm.VirtualMachineManagerImpl] (Job-Executor-88:job-135158) Expunged VM[DomainRouter|r-9218-VM]
```

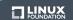

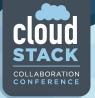

- Check agent.log... hmmm...

```
2012-06-13 09:00:43,501 INFO [cloud.agent.Agent] (Agent-Handler-1:null)
Lost connection to the server. Dealing with the remaining commands...
2012-06-13 09:00:48,502 INFO [cloud.agent.Agent] (Agent-Handler-1:null)
Reconnecting...
2012-06-13 09:00:48,520 INFO [utils.nio.NioClient] (Agent-Selector:null)
Connecting to 192.168.114.102:8250
2012-06-13 09:00:48,799 ERROR [utils.nio.NioConnection] (Agent-Selector:null) Unable to connect to remote
...
2012-06-13 09:14:48,275 INFO [cloud.agent.Agent] (Agent-Handler-1:null)
Reconnecting...
2012-06-13 09:14:48,276 INFO [utils.nio.NioClient] (Agent-Selector:null)
Connecting to 192.168.114.102:8250
2012-06-13 09:14:50,936 INFO [utils.nio.NioClient] (Agent-Selector:null)
SSL: Handshake done
```

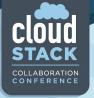

 The Sequence eventually shows up (see agent.log) and succeeds!

```
2012-06-13 21:44:20,660 DEBUG [cloud.agent.Agent] (agentRequest-Handler-4:null) Request:Seq 57-57802800: { Cmd , MgmtId: 345050807280, via: 57, Ver: v1, Flags: 100111, [{"storage.DestroyCommand":{"vmName":"r-9218-VM", "volume":{"id":10062, "name":"ROOT-9218", "mountPoint":"/pools/HKPool/kvm-primary", "path":"/mnt/25a4ee3a-7463-3bca-9e0e-cb0418f91557/09284c44-a940-4ec8-bec4-a44bf63f3576", "size":2097152000, "type":"ROOT", "storagePoolType":"NetworkFilesystem", "storagePoolUuid":"25a4ee3a-7463-3bca-9e0e-cb0418f91557", "deviceId":0}, "wait":0}}] } ...
2012-06-13 21:44:20,672 DEBUG [cloud.agent.Agent] (agentRequest-Handler-4:null) Seq 57-57802800: { Ans: , MgmtId: 345050807280, via: 57, Ver: v1, Flags: 110, [{"Answer":{"result":true,"details":"Success", "wait":0}}] }
```

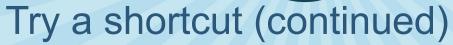

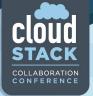

- 20 minutes after the first attempt...

2012-06-13 09:26:27,038 DEBUG [cloud.vm.VirtualMachineManagerImpl] (Job-Executor-100:job-135208) Destroying vm VM[DomainRouter|r-9218-VM]

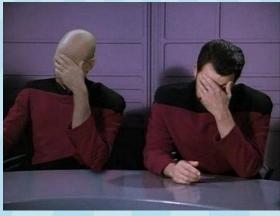

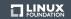

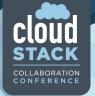

- The new Sequence has to wait for the original one!

```
2012-06-13 09:26:27,050 DEBUG [agent.transport.Request] (Job-Executor-100:job-135208) Seq 57-57802807: Waiting for Seq 57802800 Scheduling: { Cmd , MgmtId: 345050807280, via: 57, Ver: v1, Flags: 100111, [{"storage.DestroyCommand":{"vmName":"r-9218-VM","volume": {"id":10062,"name":"ROOT-9218","mountPoint":"/pools/HKPool/kvm-primary","path":"/mnt/25a4ee3a-7463-3bca-9e0e-cb0418f91557/09284c44-a940-4ec8-bec4-a44bf63f3576","size":2097152000,"type":"ROOT","storagePoolType":"NetworkFilesystem","storagePoolUuid":"25a4ee3a-7463-3bca-9e0e-cb0418f91557","deviceId":0},"wait":0}}]
```

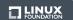

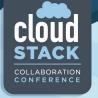

- New Sequence sent after original one succeeded.
  - New Sequence fails since original one succeeded.

```
2012-06-13 09:44:29,004 DEBUG [agent.manager.AgentAttache] (AgentManager-Handler-9:null) Seq 57-57802807: Sending now. is current sequence.

2012-06-13 09:44:31,788 DEBUG [agent.transport.Request] (AgentManager-Handler-16:null) Seq 57-57802807: Processing: { Ans: , MgmtId: 345050807280, via: 57, Ver: v1, Flags: 110, [{"Answer": {"result":false,"details":"org.libvirt.LibvirtException: Storage volume not found: no storage vol with matching key", "wait":0}}] }
```

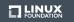

Moral – figure out what is actually happening before jumping to conclusions

Solve the real problem (in this case, network connectivity for the host) instead of wasting time hacking the database

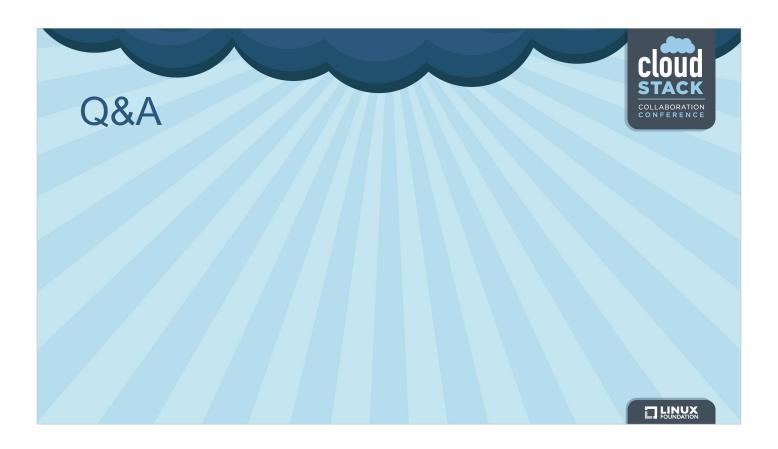

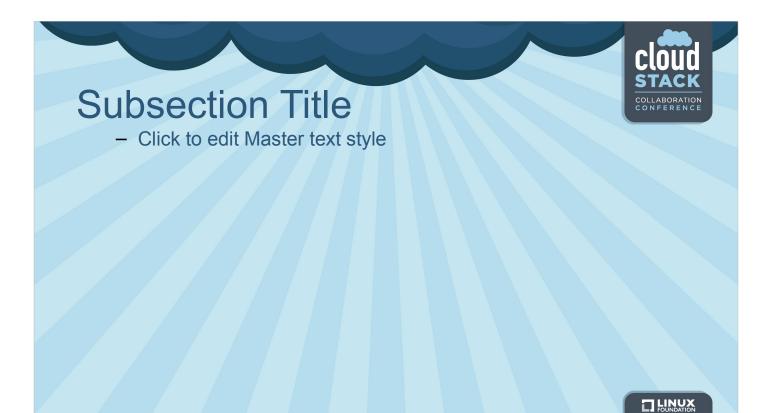